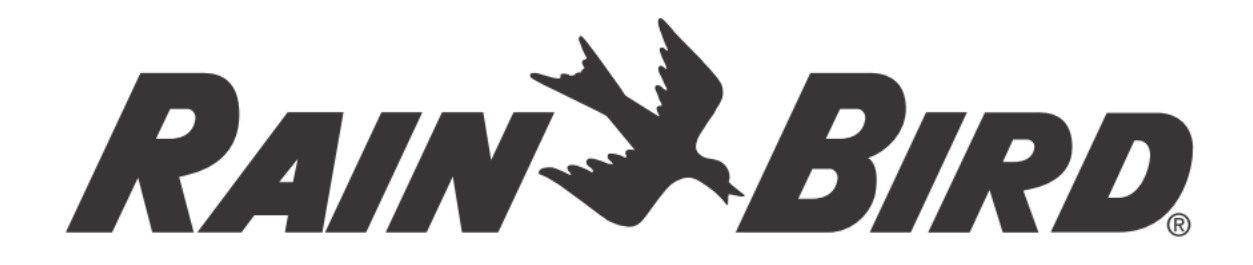

## **Ovládací jednotka závlah**

# **RC2-230V**

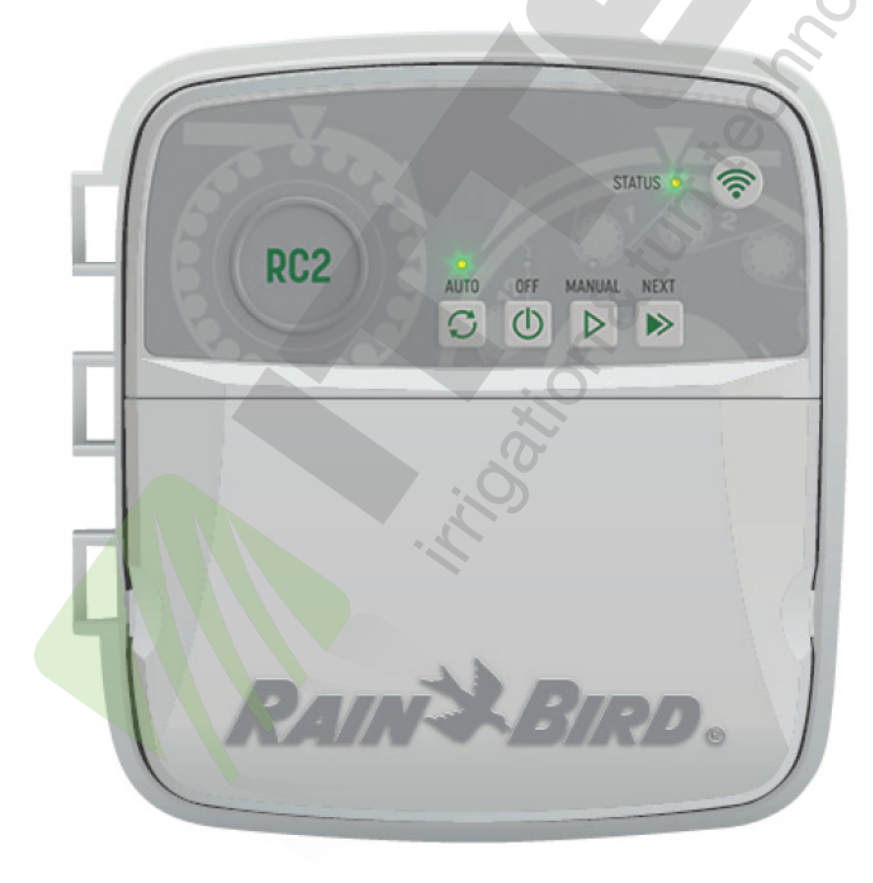

ITTEC, s.r.o., oficiální distributor Rain Bird pro ČR

AOS Modletice 106, 251 01 Říčany u Prahy Tel.: +420-323-616-237, E-mail: zavlahy@ittec.cz Web: www.ittec.cz

### **Návod k použití Wifi Smart ovládací jednotky RC2**

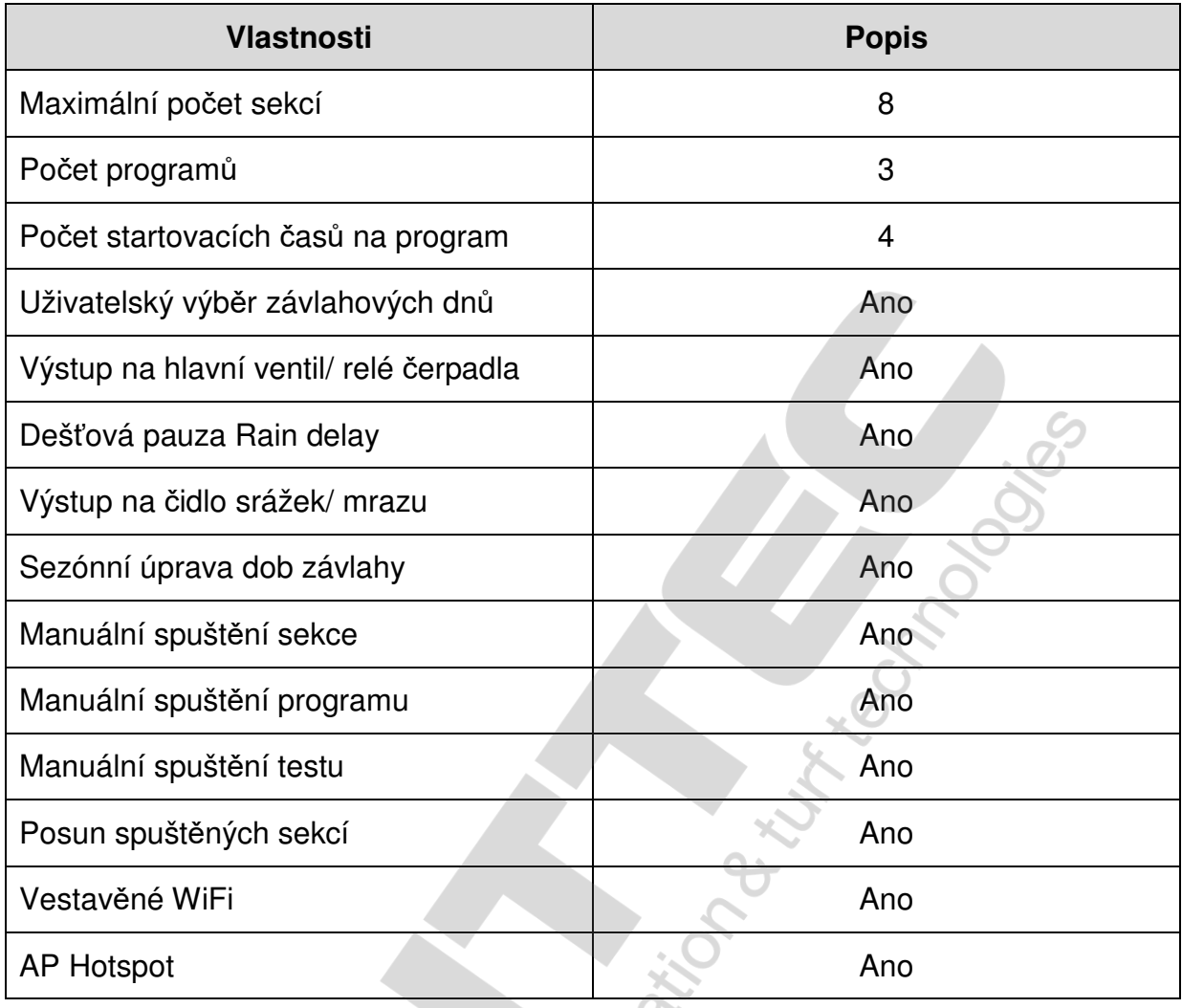

## **Instalace**

### **Vým**ě**na stávající ovládací jednotky**

1. Vyfoťte si stávající zapojení kabelů, bude se vám hodit při zpětném zapojení po výměně jednotky.

2. Odpojte původní jednotku z napájení 230V AC a odpojte vodiče ze svorkovnice jednotky.

### **Montáž nové jednotky**

1. Pro jednotku vyberte umístění na stěně alespoň 4,5m od hlavních spotřebičů nebo klimatizace. Ujistěte se, že zdroj 230V AC je dostatečně blízko umístění jednotky na stěně.

## **VAROVÁNÍ**

Umístěte jednotku tak, že napájecí kabel bude vystupovat z jednotky spodním levým otvorem a směřovat dolů, pro zabránění vtékání vody do jednotky.

2. Osaďte přiložený šroub do zdi tak, aby vyčníval 3,2mm ze zdi (v případě potřeby použijte hmoždinky).

3. Zavěste jednotku pevně na šroub přes štěrbinu na zadní stěně jednotky.

4. Zašroubujte druhý zajišťovací šroub do otvoru v zadní stěně jednotky vedle krytu pro napojení napájení (použijte hmoždinku pokud potřeba).

### **P**ř**ipojení vodi**čů **od elmag. ventil**ů

1. Odstraňte krytku ve spodní části (vpravo) jednotky a protáhněte otvorem všechny kabely od elmag. ventilů do jednotky.

## **VAROVÁNÍ**

NEPROTAHUJTE vodiče od elmag. ventilů stejným otvorem jako napájecí kabel.

2. Jeden vodič od každého sekčního ventilu připojte na samostatné očíslované výstupy (1-8) na svorkovnici ovládací jednotky.

## **UPOZORN**Ě**NÍ**

NEPŘIPOJUJTE více než jeden ventil na stejný očíslovaný výstup na svorkovnici (1- 8).

3. Připojte společný vodič od elmag. ventilů na výstup "C" na svorkovnici jednotky.

4. Pro připojení doplňkových pryků (čidlo srážek/ mrazu, hlavní ventil/ relé čerpadla) přejděte do příslušné sekce tohoto manuálu.

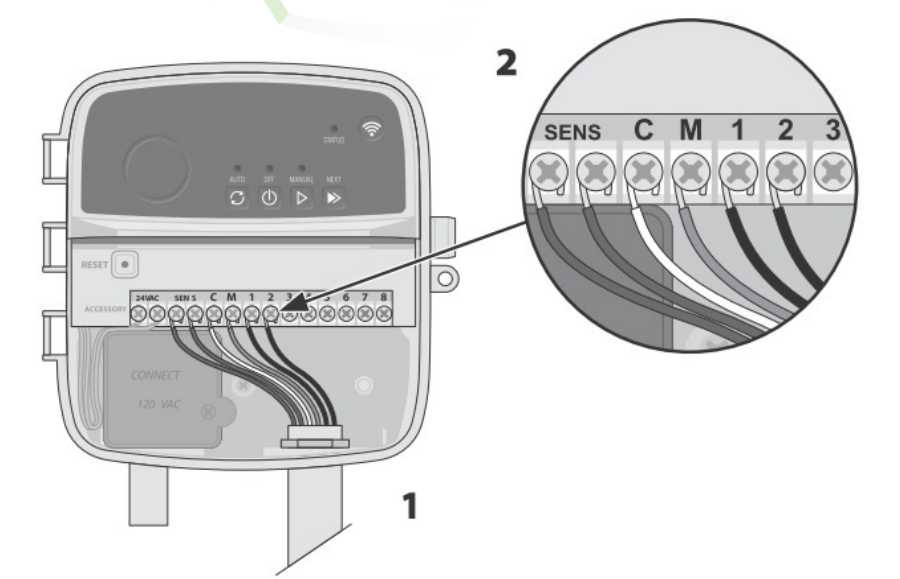

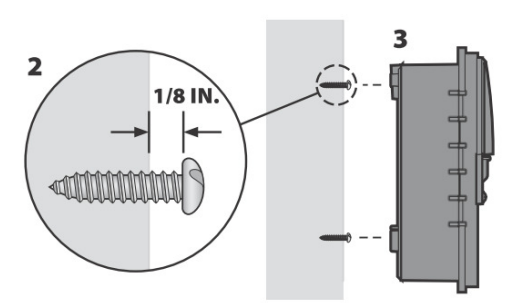

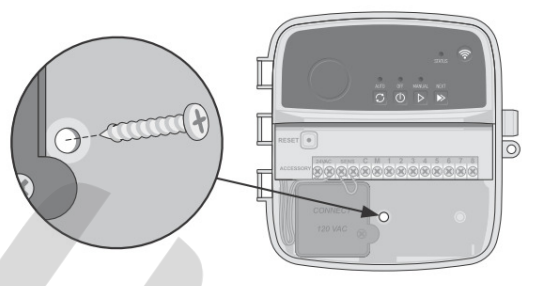

### **P**ř**ipojení napájení 230V**

## **VAROVÁNÍ**

- Před přepojováním vodičů se ujistěte, že je odpojen zdroj el. energie.

 $\overline{\phantom{a}}$ 

- Při instalaci dejte pozor, aby spoje nebyly namáhány tahem.

- Při pevném napojení napájení jednotky přímo na el. síť musí být v systému zařazen jistič.

- Nezapínejte zdroj el. energie, dokud nemáte dokončené a zkontrolované spoje na vodičích.

- Nenapojujte dvě či více ovládacích jednotek na jeden transformátor.

1. Odstraňte krytku průchodu pro kabely v levé spodní části jednotky.

2. Odšroubujte a sejměte krytku prostoru pro připojení napájení jednotky (v levé dolní části jednotky).

3. Zaveďte tří-žilový vodič od externího napájení do prostoru pro připojení.

4. Připojte vodiče od externího napájení na vodiče z jednotky přes konektor, který je osazen na vodičích jednotky. Utáhněte vývodku pro kabely a zajistěte kabely tak, aby nedocházelo k namáhání spoje tahem.

## **P**ř**ipojení vodi**čů **230VAC**

- Černý vodič od napájení (fáze) propojit s černým vodičem od transformátoru

- Bílý vodič od napájení (pracovní nula) propojit s bílým vodičem od transformátoru

- Zelený vodič od napájení (zemění) propojit se zeleným vodičem od transformátoru.

### **P**ř**ipojení** č**idla srážek/ mrazu (dopln**ě**k)**

### **UPOZORN**Ě**NÍ**

- Pokud nebudete připojovat čidlo srážek/ mrazu, neodstraňujte klemu z výstupů SENS na svorkovnici ovládací jednotky. Jednotka nebude závlahu spouštět, pokud na výstupu nebude připojeno čidlo nebo klema.

- Rain Bird ovládací jednotky jsou kompatibilní s čidly srážek/ mrazu "NC" - normálně zavřeno.

- V některých lokalitách je čidlo předpisy nezbytně požadováno.

- 1. Odstraňte klemu z výstupů SENS na svorkovnici ovládací jednotky.
- 2. Připojte vodiče od čidla srážek nebo srážek/ mrazu na tyto výstupy.
- 3. Pro detailní informace o funkci čidla se podívejte do návodu čidla.

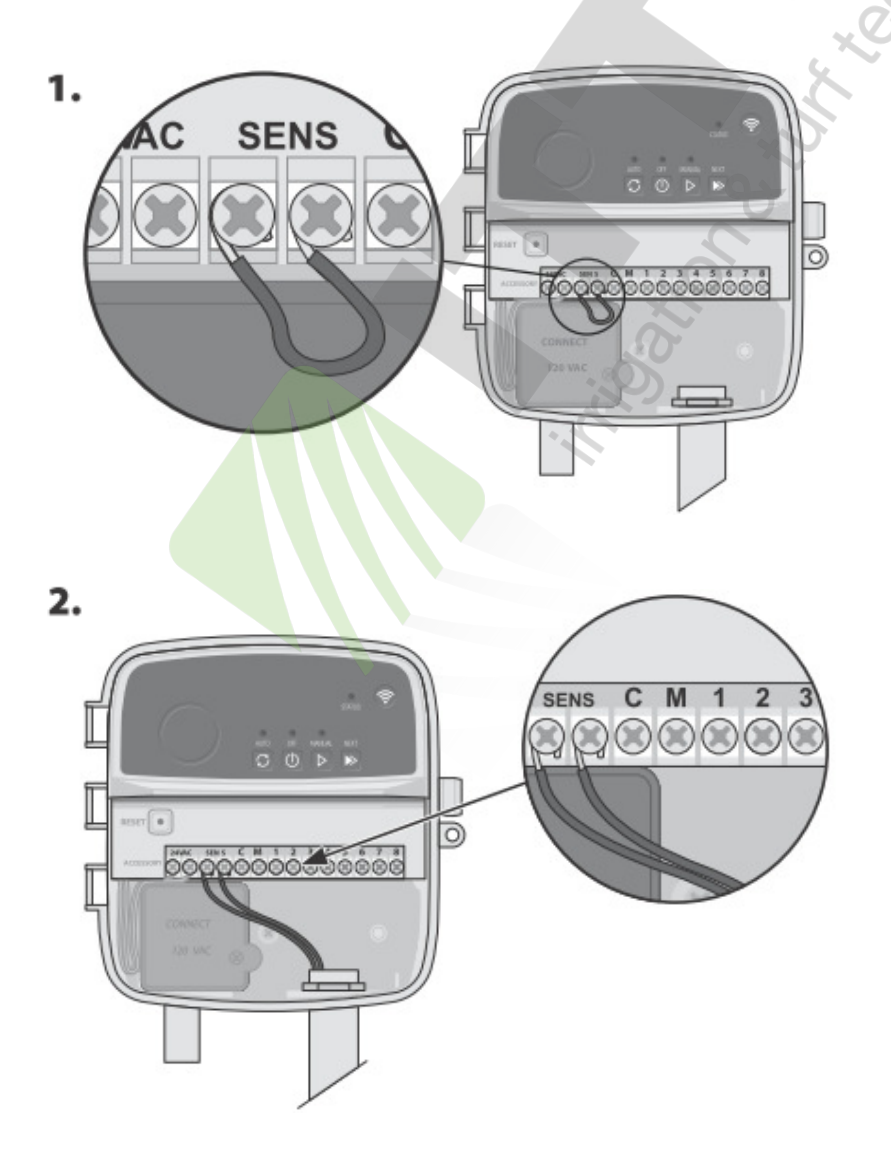

### **P**ř**ipojení hlavního ventilu (dopln**ě**k)**

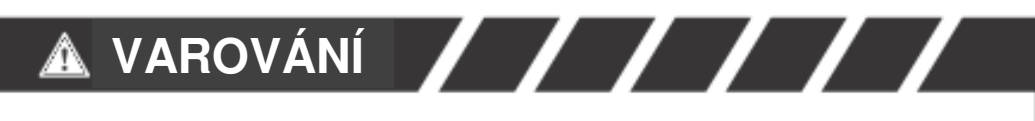

Nezavádějte ovládací vodiče hlavního ventilu do jednotky stejným otvorem jako napájecí vodiče 230V.

1. Jeden vodič od hlavního ventilu připojte na výstup "M" na svorkovnici ovládací jednotky. Použijte vodiče určené pro vedení v zemi.

2. Druhý vodič od hlavního ventilu připojte na výstup "C" (společné vodiče).

### **UPOZORN**Ě**NÍ**

Na výstup M na svorkovnici jednotky nepřipojujte více než jeden hlavní ventil.

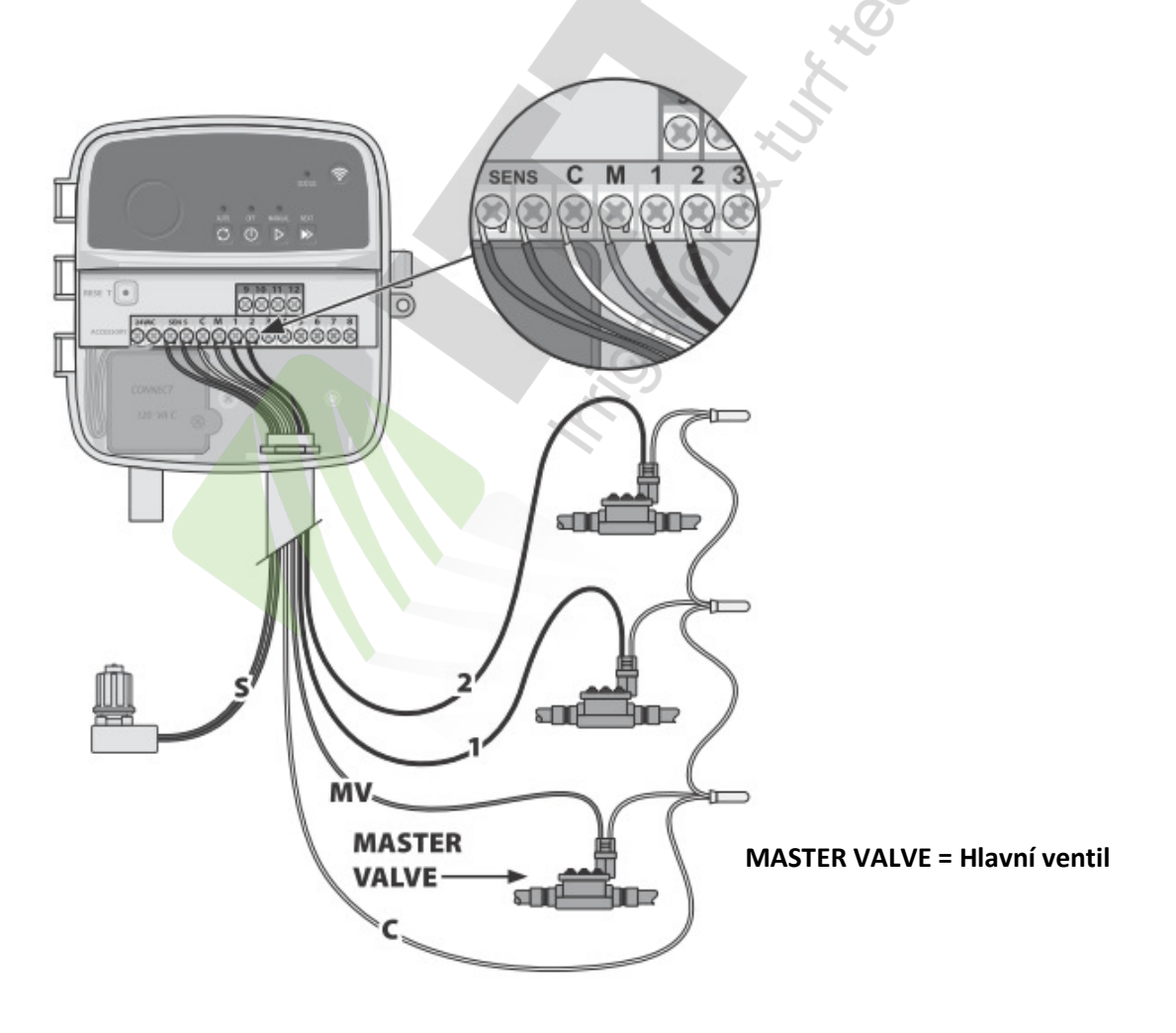

### **P**ř**ipojení relé** č**erpadla (dopln**ě**k)**

## **VAROVÁNÍ**

Nezavádějte ovládací vodiče od relé čerpadla do jednotky stejným otvorem jako napájecí vodiče 230V.

## **UPOZORN**Ě**NÍ**

- Relé od čerpadla se připojuje na svorkovnici ovládací jednotky stejně jako hlavní ventil, ale bude jiné zapojení na zdroji vody.

- Tato ovládací jednotka NEPOSKYTUJE napájení pro čerpadlo. Relé musí být zapojeno dle návodu od výrobce.

1. Jeden vodič od relé připojte na výstup "M" na svorkovnici ovládací jednotky. Použijte vodiče určené pro vedení v zemi.

2. Druhý vodič od relé připojte na výstup "C" (společné vodiče).

3. Pro zabránění poškození čerpadla spuštěním nevyužitých sekcí na jednotce, propojte volné sekce klemou se sekcí, na kterou je napojen elmag. ventil.

4. Pro detailní instalační a provozní informace použijte manuály od výrobců čerpadla a relé.

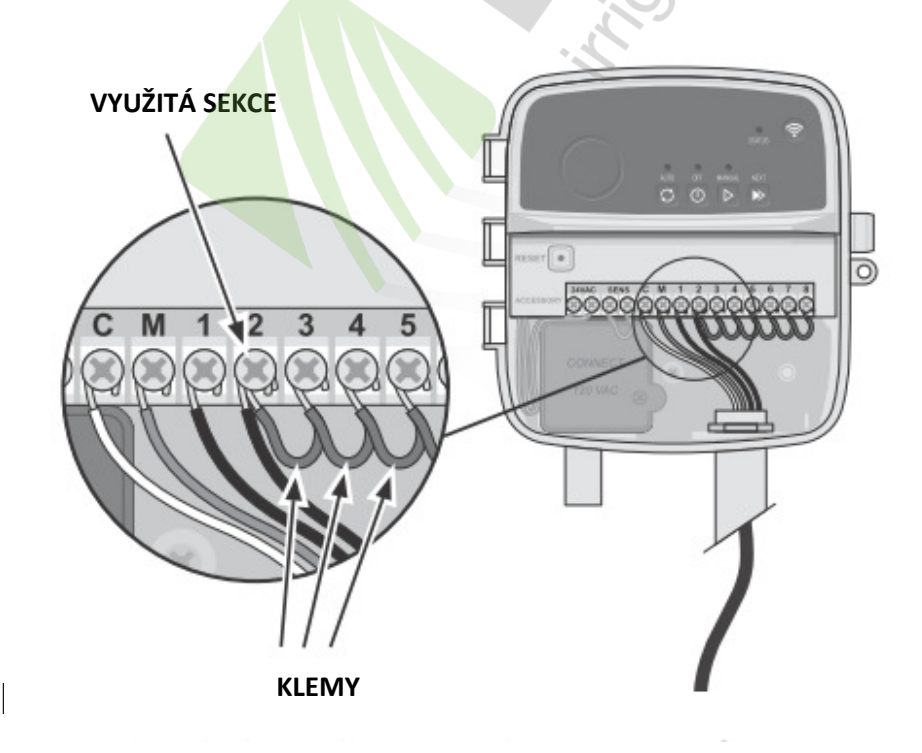

- Ovládací jednotka může být umístěna do interiéru i exteriéru (nutno chránit proti vlhkosti, dešti a stříkající vodě). Napojení na el. energii musí být v souladu se všemi místními nařízeními a předpisy.

- Ovládací jednotka má vestavěný transformátor 230VAC/ 24VAC. Je nutno napojit externí tří-žilový napájecí kabel (fáze, pracovní nula, zemnění) na vodiče z transformátoru – viz sekce "Připojení napájení 230V" tohoto návodu.

## **VAROVÁNÍ**

- Zásah elektrickým proudem může způsobit vážné poranění nebo smrt. Ujistěte se před spojováním vodičů, že el. proud je vypnutý.

- Nezapínejte dodávku el. energie dokud jste nedokončili a nezkontrolovali všechny spoje na kabelech.

- Před rozpojováním kabelů v ovládací jednotce, nebo při připojování jednotky vypněte dodávku el. energie do jednotky.

## **Programování**

### **P**ř**i**ř**azení nové ovládací jednotky do aplikace Rain Bird**

## **UPOZORN**Ě**NÍ**

Aplikace Rain Bird je kompatibilní se zařízeními Apple iOS verze 8.0 nebo novějšími a se systémem Android 4.4 (KitKat) nebo novějšími.

1. Před osazením ovládací jednotky si v místě umístění zkontrolujte sílu wifi signálu sítě, ke které budete jednotku přiřazovat.

- Ujistěte se, že signál je minimálně na druhém stupni.

- Pokud je signál slabý, instalujte jednotku blíže k routeru, nebo osaďte posilovač signálu.

2. Nainstalujte si do Vašeho chytrého zařízení aplikaci Rain Bird App

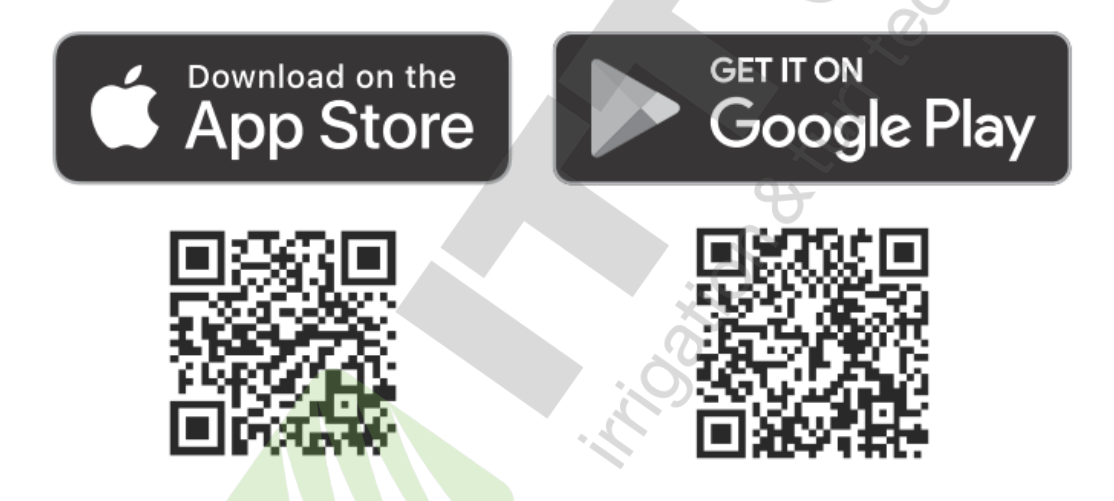

3. Stiskněte volbu "Přidat ovládací jednotku" a postupujte dle pokynů v aplikaci.

### **Vložení aktuálního data a** č**asu**

- Po připojení na lokální zabezpečenou wifi síť se aktuální datum a čas jednotky automaticky nastaví dle nastavení sítě. Při výpadku napájení jednotky je následně opět načten datum a čas dle lokální wifi sítě.

- Pokud není při instalaci k dispozici wifi síť a jednotka je s aplikací v mobilu párována přes AP Hotspot mód, v jednotce se automaticky nastaví hodnoty dle mobilního zařízení. V případě výpadku el. energie je nutno pro aktualizaci času a data manuálně jednotku připojit na vaše mobilní zařízení v režimu AP Hotspot.

### **Vytvo**ř**ení závlahového režimu**

**1. P**ř**idání programu**: tato jednotka umožňuje vytvoření až 3 programů (A, B a C). Základní programy umožňují nastavení závlahových dnů, startovacích časů a dob závlahy jednotlivých sekcí.

V Rain Bird aplikaci přidáte nový program stiskem pozice **+PGM** a výběrem v nabídce dostupných programů.

## **UPOZORN**Ě**NÍ**

- Při prvním připojení k ovládací jednotce zobrazí aplikace Rain Bird výchozí program vložený v ovládací jednotce. Můžete tento program zachovat, změnit, nebo vytvořit nový program.

- Naprogramovaná data jsou uložena ve stálé paměti a v jednotce zůstanou zachována i při výpadku napájení el. energií.

**2. Vložení startovacích** č**as**ů**:** tato jednotka umožňuje vložení až 4 nezávislých startovacích časů pro program. Startovací čas je čas, kdy jsou po sobě spouštěny sekce přiřazené v daném programu po nastavenou dobu závlahy. - V Rain Bird aplikaci přidejte startovací čas stiskem pozice  $\left(\oplus\right)$  v sekci

programování / startovací časy.

### **UPOZORN**Ě**NÍ**

Startovací časy se volí pro program, ne pro individuální sekce. V závislosti na potřebě zavlažovaných ploch je možno vložit i více startovacích časů. Jakmile je startovací čas vložen, jednotka bude v tuto dobu spouštět program, počínaje první sekcí a dalšími jedné po druhé.

**3. Vložení závlahových dn**ů**:** závlahové dny jsou vybrané dny v týdnu, kdy bude spuštěna závlaha.

- V Rain Bird aplikaci si můžete vybrat mezi závlahovými režimy: závlaha v liché dny, v sudé dny, ve vybraných dnech týdne, nebo závlaha v cyklických dnech.

### **UPOZORN**Ě**NÍ**

Závlahové dny se volí pro program, ne pro jednotlivé sekce.

**4. Procentuelní úprava dob závlahy:** dobu závlahy (procentuelně) je možno změnit pro všechny sekce v jednotlivých programech. Úprava je možná v aplikaci Rain Bird u každého programu v sekci programování potažením značky na požadovanou hodnotu procent.

## **UPOZORN**Ě**NÍ**

- pro automatickou úpravu dob závlahy musí být ovládací jednotka připojena na wifi.

- Nastavení 100 % má odpovídat průměrně nejteplejšímu období v roce, takže i pokud je letní teplejší den, nemusí se hodnota automaticky upravit nad 100%.

**5. Deš**ť**ová pauza:** v aplikaci Rain Bird můžete manuálně vypnout automatický průběh závlahy na vybraný počet dnů, například v deštivém období, i když nemáte v systému zařazeno čidlo srážek.

- Stiskněte ikonu  $\sum_{\delta \delta \delta}$  a budete moci odložit automatickou závlahu až o 14 dnů.
- Posuňte značkou na požadovaný počet dnů s odloženou závlahou.
- Stiskněte **Uložit**.

### **UPOZORN**Ě**NÍ**

Maximální doba odložení je 14 dnů. Po uplynutí této doby bude jednotka automaticky spouštět závlahu dle naprogramovaných režimů.

#### **Manuální závlaha**

#### **NA JEDNOTCE**

- Pro zahájení manuálního spuštění stiskněte tlačítko  $\triangleright$ 

- Jako výchozí je nastavena závlaha každé sekce 10 minut (pouze sekce s vloženou dobou závlahy v programu). Dobu závlahy manuálního spuštění můžete měnit pouze v aplikaci Rain Bird.

- Zelená dioda nad tlačítkem manuálního spuštění indikuje, která sekce je spuštěna (jeden delší blik indikuje manuální spuštění a počet následných krátkých bliků odpovídá číslu sekce).

- Pro okamžitý přechod na další sekci stiskněte tlačítko

- Pro ukončení manuálního spuštění na jednotce stiskněte tlačítko

### **Manuální závlaha pokr.:**

#### **V RAIN BIRD APLIKACI**

- Pro zahájení manuálního spuštění klikněte na ikonu  $\bigcirc$  na zelené spodní liště na domácí obrazovce jednotky a vložte požadované údaje.

- Pro přechod na další sekci klikněte na ikonu  $\Box$
- Pro zastavení manuální závlahy stiskněte

### **Automatická závlaha**

#### **NA JEDNOTCE:**

### **UPOZORN**Ě**NÍ**

V automatickém režimu bude každý program spouštěn dle vložených startovacích časů a dnů. V rámci programu budou spouštěny sekvenčně všechny vložené sekce po nastavenou dobu.

- Stiskem tlačítka zahájíte automatické spouštění závlahy dle naprogramovaných dat.

- Počet bliků zelené diody vám indikuje, která sekce je v provozu.
- Pro přechod na další sekci klikněte na ikonu
- Pro ukončení automatického spuštění stiskněte tlačítko  $\bigcirc$

#### **V APLIKACI:**

- Aplikace Rain Bird nabízí přepínač mezi režimem automatického zavlažování a režimem OFF (vypnutí závlahy – na ovládací jednotce se rozsvítí dioda nad tlačítkem OFF červeně).

#### **Technická pomoc**

Mnoho užitečných informací najdete na QR kódu níže, případně se obraťte na svého místního dodavatele.

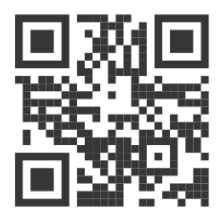

## Ř**EŠENÍ PROBLÉM**Ů

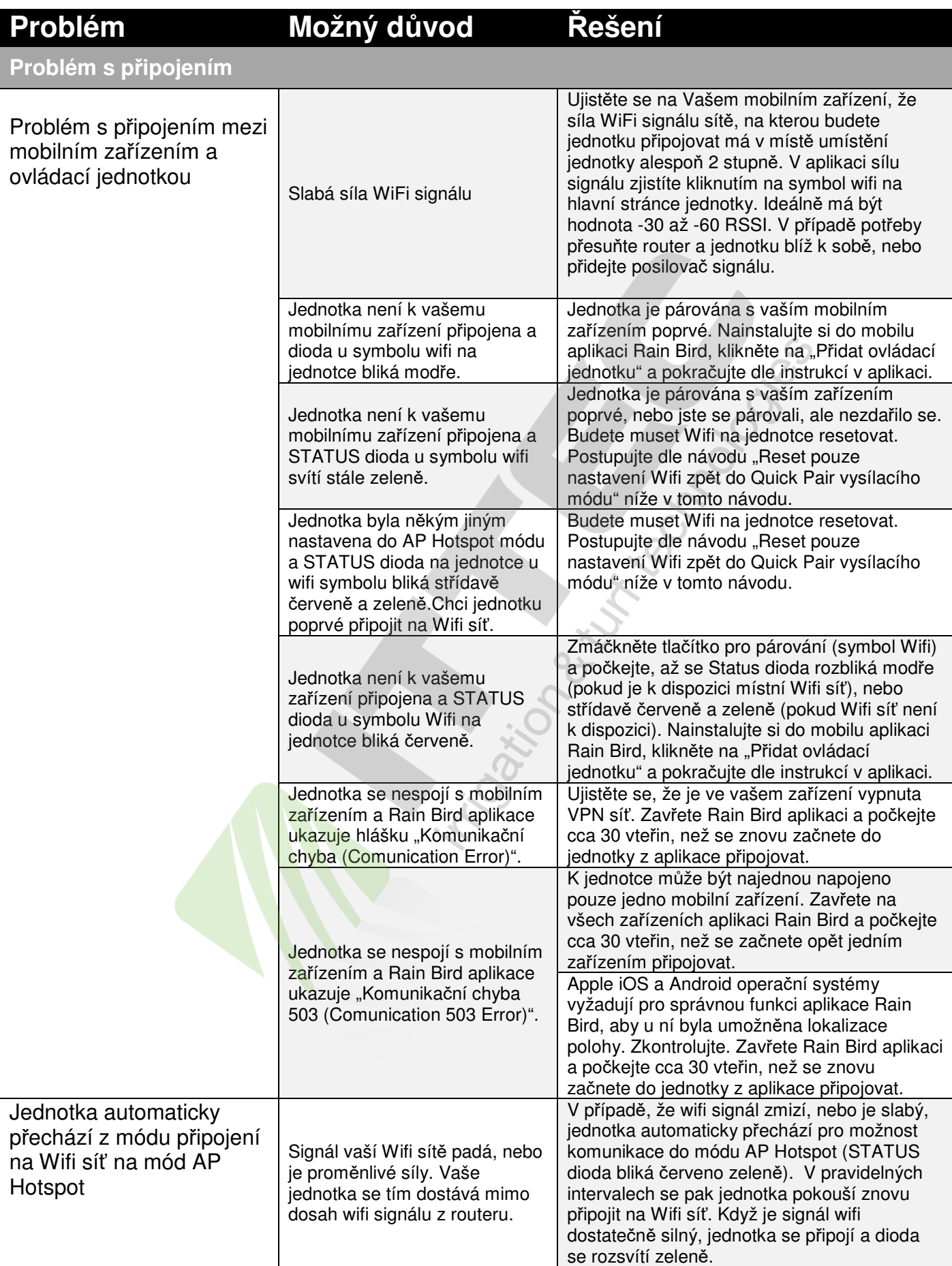

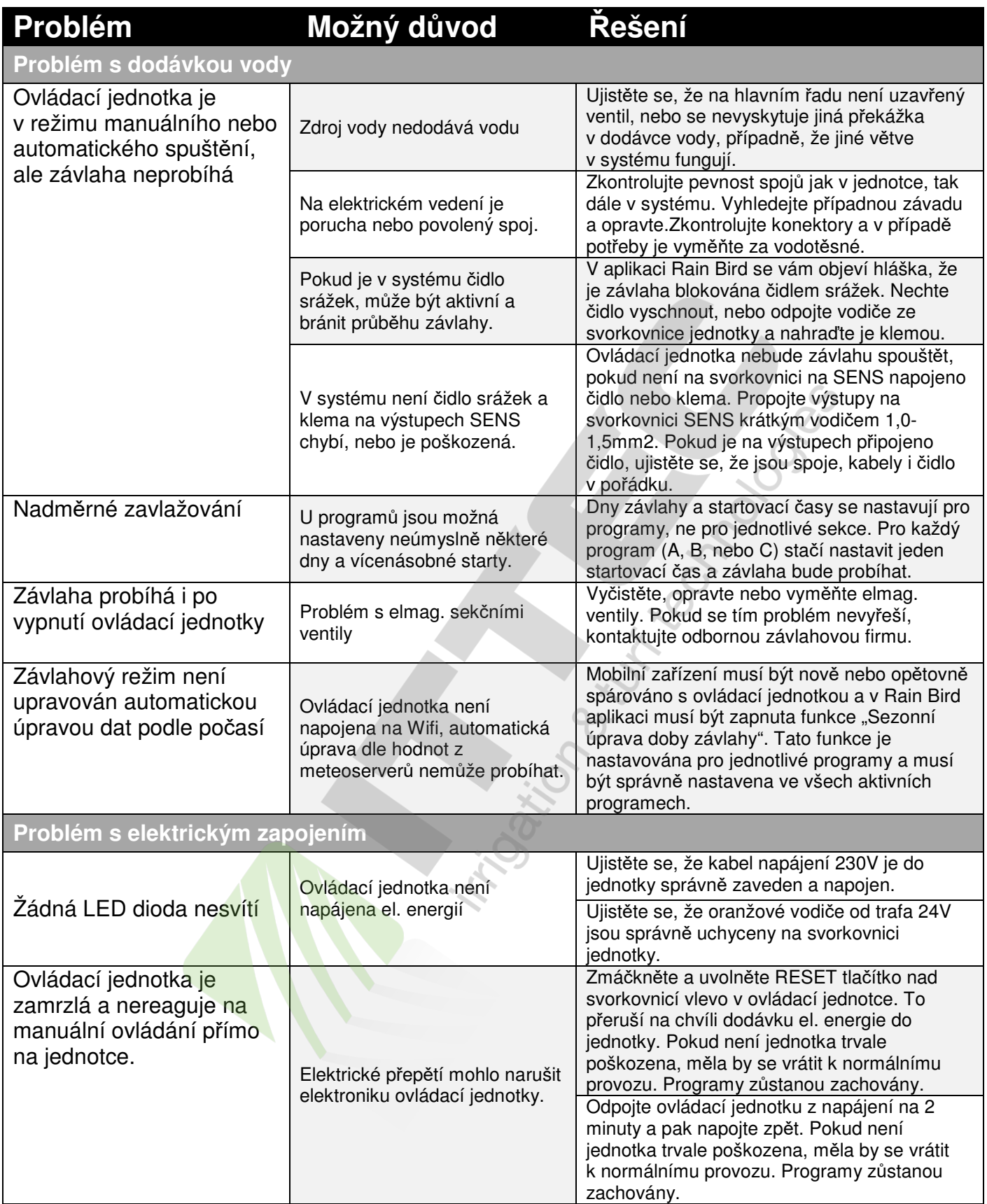

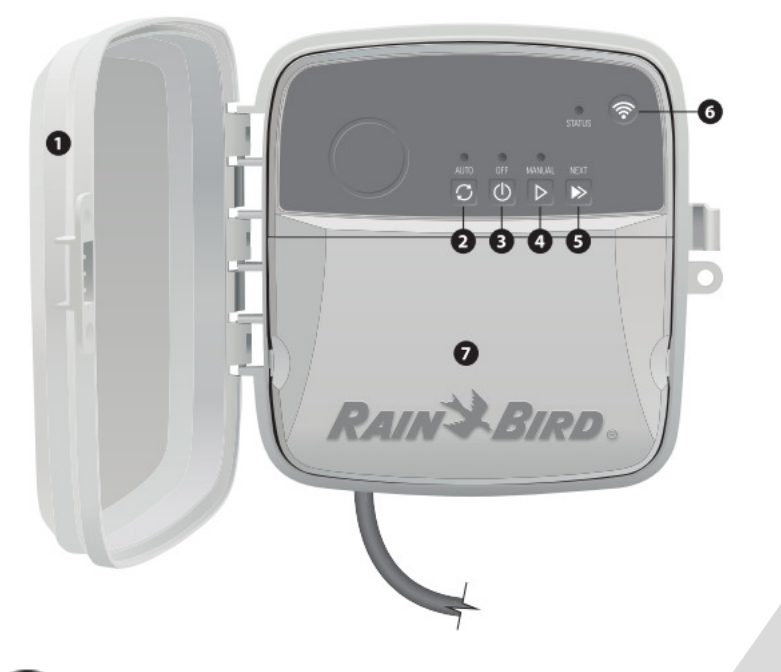

 **Odnímatelná dví**ř**ka ovládací jednotky**  Chrání vnitřní část jednotky před vnějšími vlivy

**AUTO - Automatická závlaha**  Závlaha bude automaticky spouštěna dle naprogramovaných dat

**OFF – vypnuto** Okamžité ukončení probíhající závlahy a zabránění automatickému průběhu závlahy

**MANUAL – manuální spušt**ě**ní závlahy**  Okamžité spuštění všech naprogramovaných sekcí jedné po druhé

**NEXT – další** Při spuštěné závlaze okamžitý posun na další sekci

**Párovací mód**  Tlačítko pro přepínání mezi párovacím módem a AP Hotspot

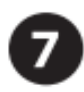

#### **Prostor pro p**ř**ipojení kabel**ů

Prostor se svorkovnicí pro připojení vodičů od elmag. ventilů a dalšího příslušenství. Prostor pro připojení napájení 230V.

### **Diody na ovládací jednotce**

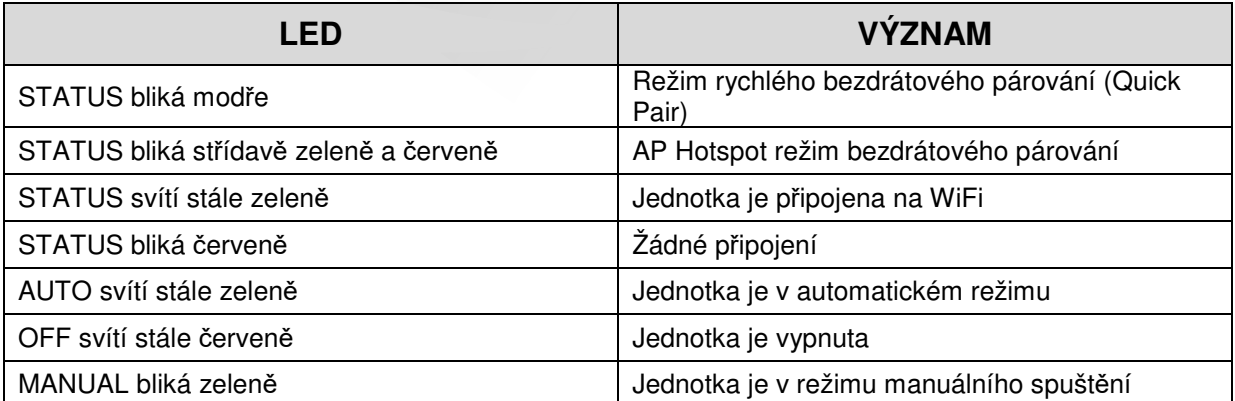

#### **Resetování ovládací jednotky**

#### **1. Reset pouze Wifi nastavení zp**ě**t na "Quick Pair" vysílací mód**

(Poznámka: tímto se Wifi vyresetuje zpět do továrního nastavení, akce je nevratná; **Naprogramovaná data z**ů**stanou zachována**).

#### **- Stiskn**ě**te tla**č**ítko se symbolem Wifi na dobu cca 5 vte**ř**in.**

- 1) STATUS dioda se rozsvítí oranžově
- 2) Jakmile je reset dokončen, STATUS dioda začne blikat modře

Jestliže jste předtím svoje zařízení měli s jednotkou spárované, musíte jednotku z aplikace Rain Bird vymazat a nově spárovat – kliknout na ikonu přidat ovládací jednotku a postupovat dle nápovědy.

#### **2. Reset pouze naprogramovaných dat do továrního nastavení**

(Poznámka: tímto vrátíte všechna naprogramovaná data do továrního nastavení, akce je nevratná. **Nastavení Wifi z**ů**stane zachováno**).

#### **Sou**č**asn**ě **podržte tla**č**ítka AUTO, OFF a NEXT na jednotce po dobu cca 5 vte**ř**in.**

- 1) AUTO blikne zeleně
- 2) OFF blikne červeně
- 3) MANUAL blikne zeleně
- 4) Jakmile je reset dokončen, AUTO se rozsvítí zeleně
- 5) STATUS dioda se nezmění

Program továrního nastavení bude spouštět každou sekci na 10 minut každý den, dokud nebude přeprogramován uživatelem. Následně mohou být uživatelem přidány i další programy (pokud potřeba) výběrem +PGM v aplikaci. Každý program umožňuje nastavení požadovaných dnů závlahy, startovacích časů i dob závlah na jednotlivých sekcích.

#### **3. Reset ovládací jednotky do továrního nastavení**

(Poznámka: tímto vrátíte všechna naprogramovaná data i nastavení Wifi do továrního nastavení, akce je nevratná.)

#### **Sou**č**asn**ě **podržte tla**č**ítka AUTO, OFF, NEXT a tla**č**ítko se symbolem Wifi po dobu cca 5 vte**ř**in.**

- 1) STATUS blikne oranžově
- 2) AUTO blikne zeleně
- 3) OFF blikne červeně
- 4) MANUAL blikne zeleně
- 5) Jakmile je reset dokončen, AUTO se rozsvítí zeleně
- 6) Jakmile je reset dokončen, STATUS dioda bude blikat modře

Jestliže jste předtím svoje zařízení měli s jednotkou spárované, musíte jednotku z aplikace Rain Bird vymazat a nově spárovat – kliknout na ikonu přidat ovládací jednotku a postupovat dle nápovědy. Jakmile je párování dokončeno, bude nutno v aplikaci Rain Bird nastavit zavlažovací programy. Program továrního nastavení bude spouštět každou sekci na 10 minut každý den, dokud nebude přeprogramován uživatelem. Následně mohou být uživatelem přidány i další programy (pokud potřeba) výběrem +PGM v aplikaci. Každý program umožňuje nastavení požadovaných dnů závlahy, startovacích časů i dob závlah na jednotlivých sekcích

Při případných dalších problémech navštivte stránky http://wifi.rainbird.com/knowledge-center , případně kontaktujte svého dodavatele.

#### **Bezpe**č**nostní instrukce**

#### **VAROVÁNÍ**

Toto zařízení není určeno pro používání osobou (vč. dětí) s omezenými fyzickými, smyslovými nebo mentálními schopnostmi, nebo osobami s nedostatkem zkušeností a vědomostmi, pokud nejsou pod dozorem osoby zodpovědné za jejich bezpečnost. Děti musí být pod dozorem, aby si se zařízením nehrály.

77777777

Pokud dojde u modelů RC2-AUS, ARC8-AUS a ARC8-230V k poškození napájecího kabelu, který je součástí dodávky, musí být vyměněn výrobcem, nebo pro to kvalifikovanou osobou, aby nedošlo ke zranění.

Pokud budou ovládací vodiče elektromagnetických ventilů vedeny v souběhu nebo ve společné chráničce s jinými kabely, jako například pro osvětlení, nebo jiné systémy, musí být provedena speciální opatření.

Oddělujte a spojujte všechny vodiče pečlivě, aby během instalace nedošlo k poškození izolace. Elektrický zkrat mezi vodiči k ventilům a vodiči k jiným zdrojům napájení může poškodit jednotku a způsobit požár.

#### $\blacktriangle$ **UPOZORN**Ě**NÍ**

Toto zařízení musí být instalováno s odstupem alespoň 20cm od všech osob a nesmí být na stejném místě, nebo být sdruženo s jinou anténou nebo vysílačem.

#### **POZNÁMKA**

Změny a úpravy, které nejsou speciálně povoleny společností Rain Bird, mohou způsobit odebrání práva na užívání jednotky a záruku.

Používejte pouze s doplňky povolenými společností Rain Bird, jinak může dojít k poškození jednotky a ke ztrátě nároku na záruku.

Všechna elektrická vedení a spoje musí splňovat lokální nařízení a předpisy. Práce musí provádět pouze oprávněná osoba. Instalaci jednotky může provádět pouze profesionální oprávněná osoba. Ověřte si před zahájením instalace všechny vztahující s normy a předpisy.

#### **LIKVIDACE ELEKTRONICKÉHO ODPADU**

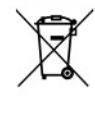

Tento symbol na výrobku nebo souvisejících dokumentech znamená, že použitá elektronika (WEEE) nesmí být smíchána s běžným domácím odpadem. Pro správnou likvidaci a recyklaci odvezte toto zařízení do příslušných sběrných dvorů. Správná likvidace tohoto produktu pomáhá šetřit zdroje a zabraňuje potencionální škodě na lidském zdraví a životním prostředí, která by mohla nastat při nesprávné likvidaci výrobku.

#### **EU PROHLÁŠENÍ O SHOD**Ě

Hereby, Rain Bird Corporation declares that the radio equipment type RC2-230V and ARC8-230V are in compliance with Directive 2014/53/EU.

The full text of the EU declaration of conformity is available at the following internet address: www.rainbird.com/RegulatoryCompliance

#### **RF SPECIFICATIONS**

- Maximum radio-frequency power: 19.22 dBm
- Operating frequency band: 2 402 2 480 MHz

#### **SPECIFICATIONS**

- Electronic disconnection on operation
- $\cdot$  Rated impulse voltage: 2500V $\circ$

ITTEC, s.r.o., oficiální distributor Rain Bird pro ČR AOS Modletice 106, 251 01 Říčany u Prahy Tel.: +420-323-616-237, E-mail: zavlahy@ittec.cz Web: www.ittec.cz